# Visualizzazione delle informazioni di syslog su uno switch gestito serie Sx350  $\overline{\phantom{a}}$

# **Obiettivo**

Syslog è un metodo per raccogliere messaggi dai dispositivi a un server che esegue una funzione di registrazione dei messaggi per i processi di sistema e delle applicazioni. Un servizio Syslog accetta i messaggi e li archivia in file o li stampa in base a un semplice file di configurazione. Questa forma di registrazione fornisce l'archiviazione a lungo termine protetta per i registri ed è utile sia nella risoluzione dei problemi di routine che nella gestione degli incidenti.

Questo articolo ha lo scopo di mostrare come visualizzare e comprendere i messaggi popup di Syslog su uno switch gestito serie Sx350.

### Dispositivi interessati

Serie SF350

Serie SG350

#### Versione del software

2.1.0.63

# Popup Visualizza informazioni syslog

Quando un nuovo syslog viene scritto nel file di log della RAM (Random Access Memory), una notifica o un popup viene visualizzato entro 10 secondi nell'utility basata sul Web. I popup di notifica per tutti i messaggi Syslog creati negli ultimi 10 secondi vengono visualizzati nell'angolo inferiore destro dello schermo e si dissolvono automaticamente dopo 15 secondi.

Il popup di notifica contiene i seguenti elementi:

Titolo notifica: indica che il messaggio è una notifica Syslog e visualizza il livello di gravità del Syslog.

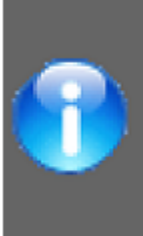

**Syslog Notification (Information):** %AAA-I-DISCONNECT: http connection for user cisco, source 128.114.139.71 destination 192.168.100.8 TERMINATED

Contenuto o corpo del testo effettivo della notifica.

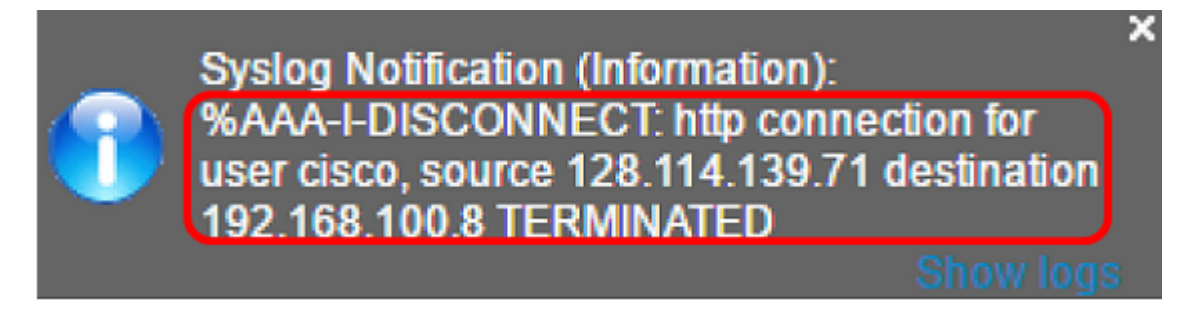

Un collegamento alla schermata RAM nell'utility basata sul Web.

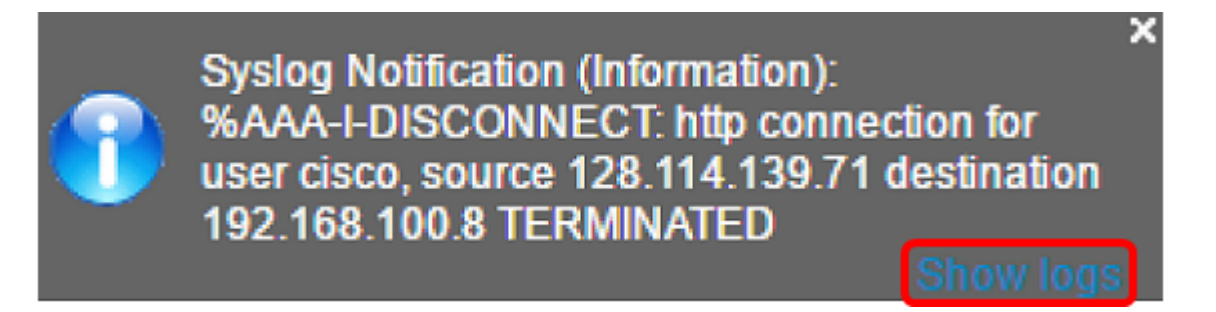

Nota: Per passare manualmente alla schermata RAM, accedere all'utility basata sul Web e selezionare Stato e statistiche > Visualizza registro > Memoria RAM.

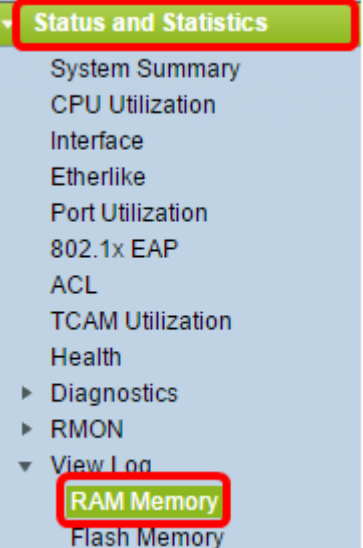

In questa pagina è anche possibile abilitare o disabilitare i messaggi popup del syslog.

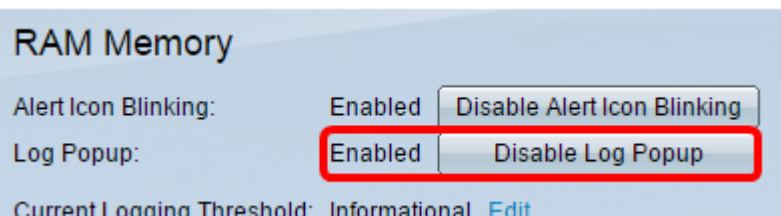

Icona che mostra una rappresentazione grafica del livello di gravità del syslog.

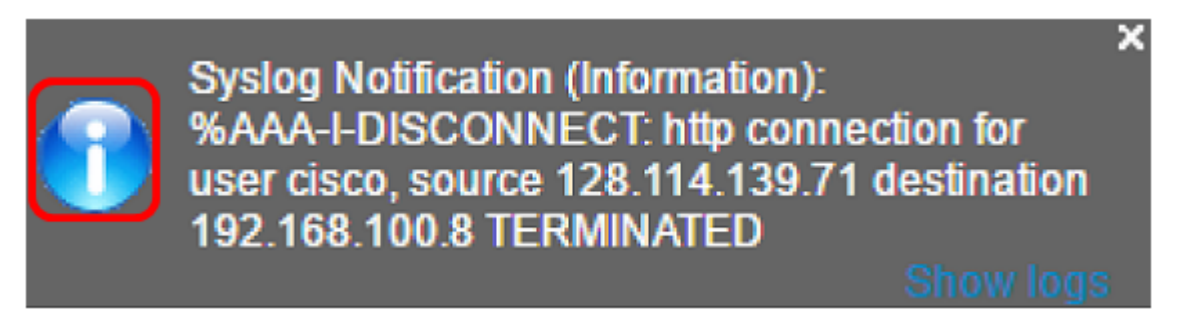

- I livelli di gravità Informational e Notice verranno mostrati con l'icona blu Informational Severity.

- Il livello di gravità dell'avviso viene visualizzato con l'icona di avviso gialla.

- Il syslog di livello di gravità superiore a quello di avviso viene visualizzato con l'icona di errore rossa.

Pulsante di chiusura che consente di chiudere il popup di notifica specifico.

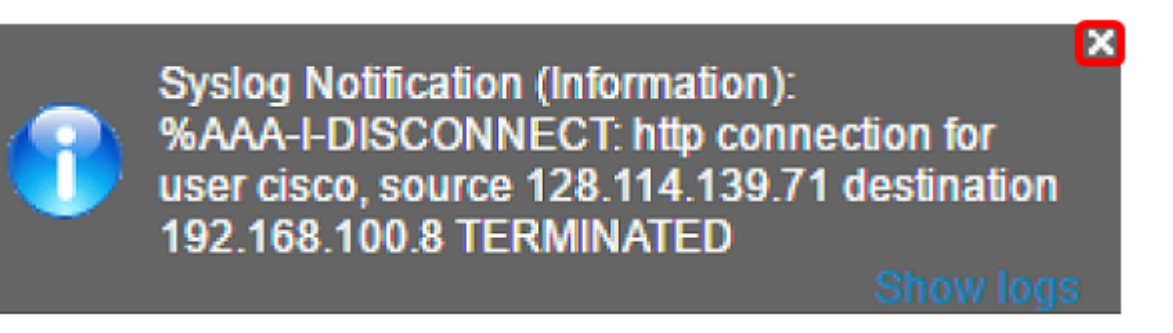